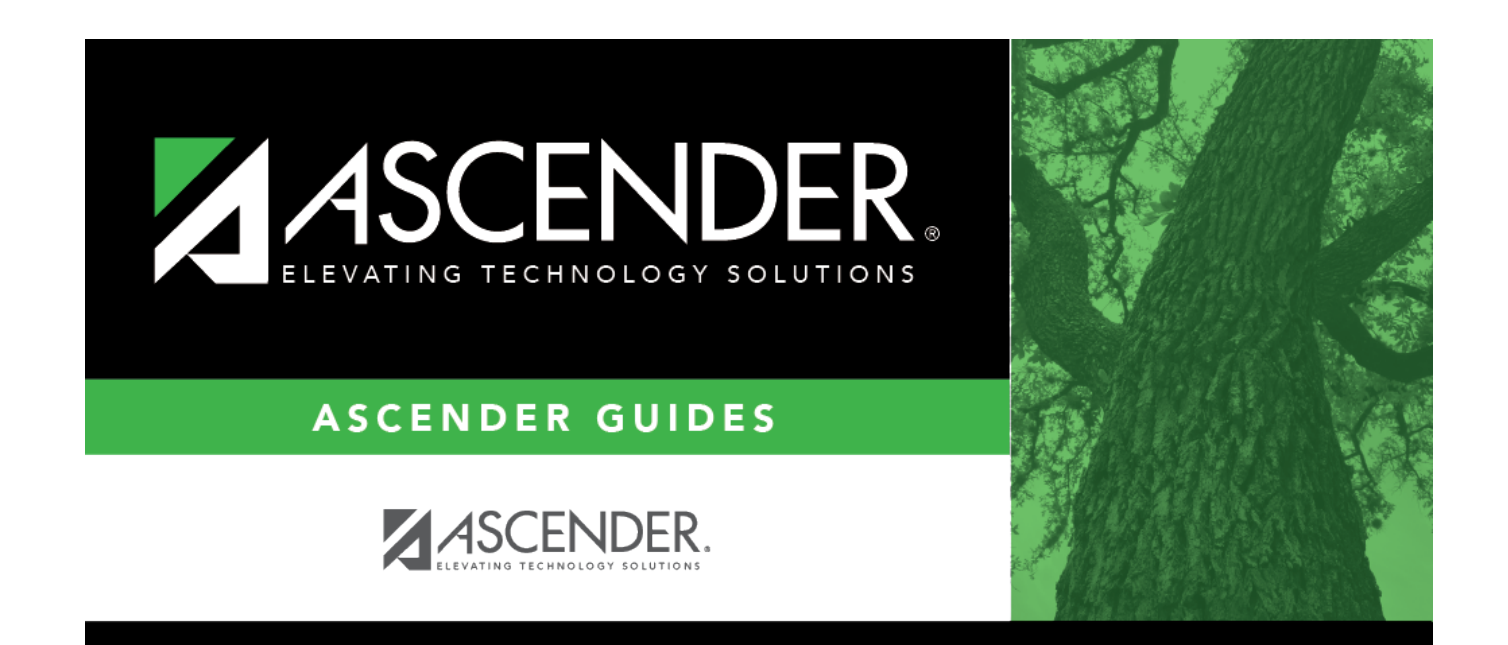

# **Meeting Time Parameters**

### **Table of Contents**

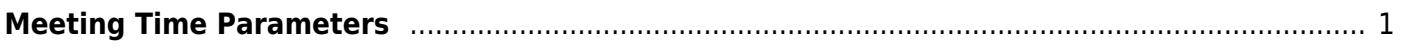

# <span id="page-4-0"></span>**Meeting Time Parameters**

#### *Scheduling > Maintenance > Master Schedule Generator > Resource Allocator > Meeting Time Parameters*

This tab allows you to set up meeting time patterns for days, semesters, periods, and free times for the campus to which you are logged on.

#### **Set parameters:**

❏ Enter the following:

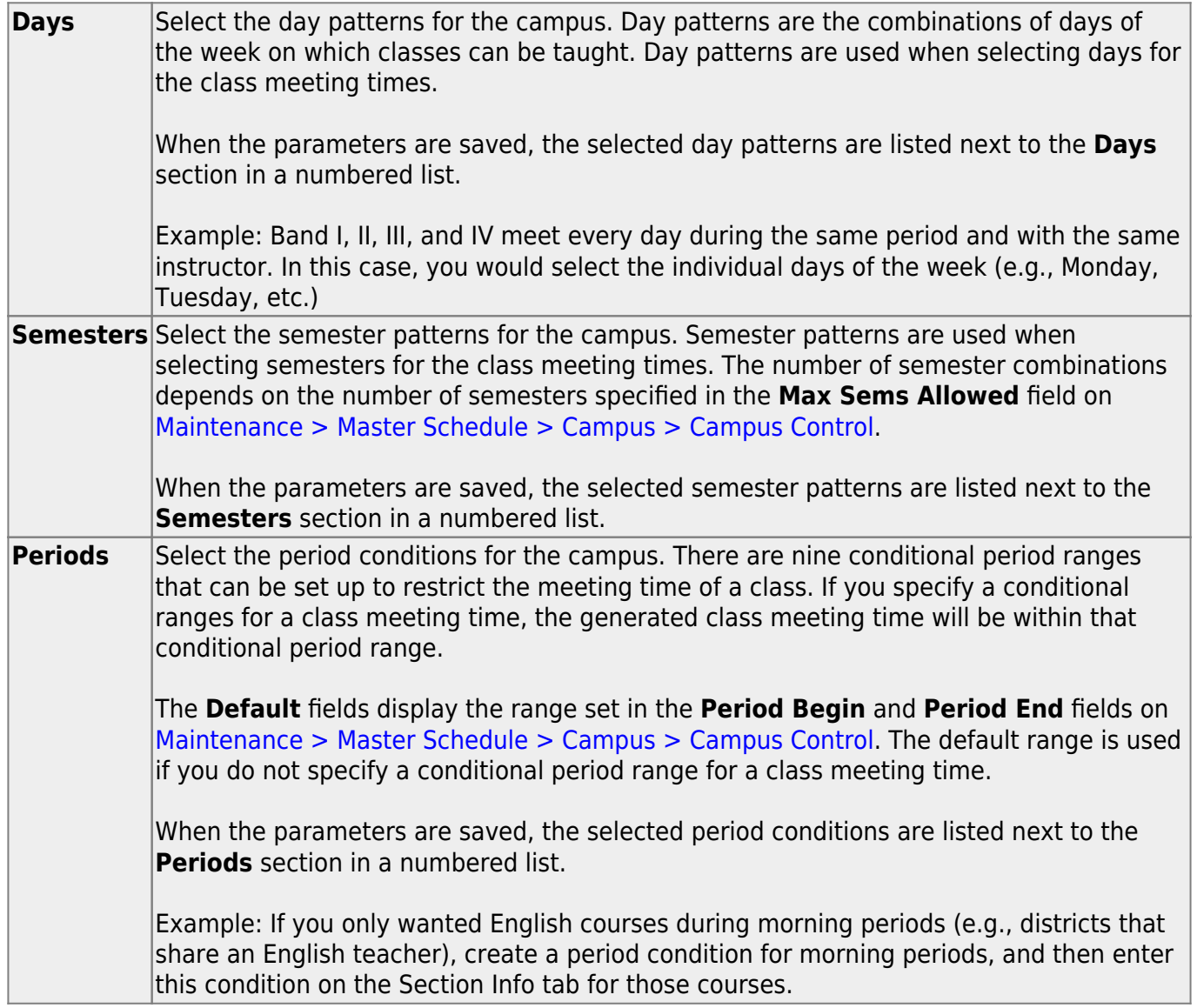

#### ❏ Under **Free Time**:

Free time patterns are used to define the times during the school day when no classes meet and all students should remain unassigned to classes. This can be used to keep all students free for lunch, if you do not want to schedule lunch as a course, or to keep all students free for regularly scheduled assemblies, etc. The use of free time is optional.

If you specify free time, the Master Schedule Generator will not use any time patterns within the free time for generating class meeting times. If no free time is specified, the Master Schedule Generator will use all possible combinations of valid semesters, beginning periods, and ending periods.

Create free time patterns which are used to define the times when no classes meet:

❏ Click **+Add** to add a free time pattern.

A blank row is displayed in the **Free Time** grid.

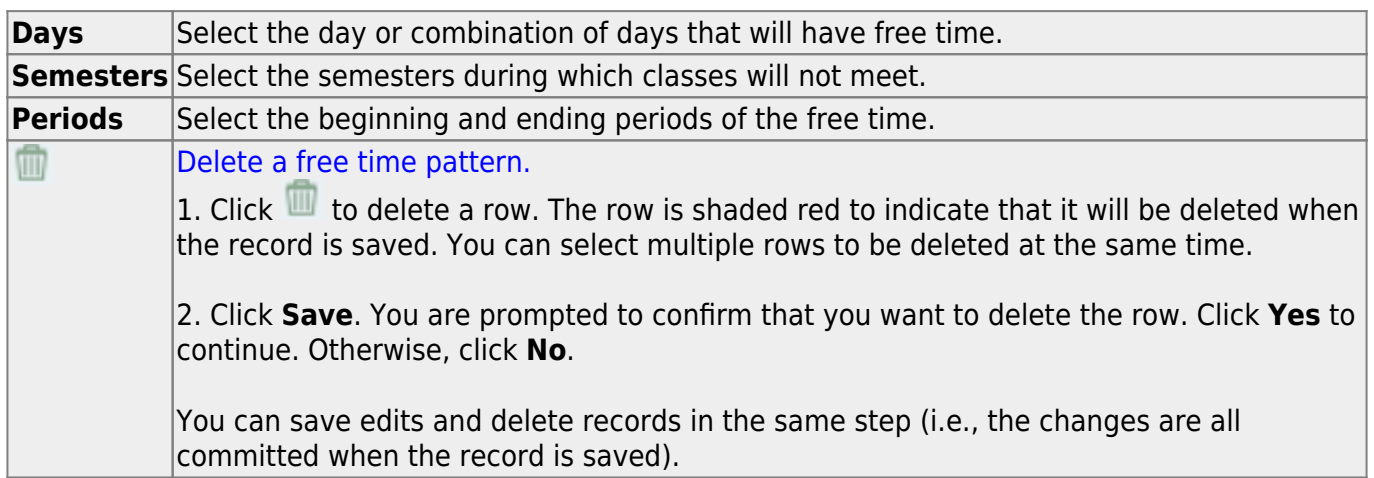

When the parameters are saved, the selected free time patterns are listed next to the **Free Time** section in a numbered list.

❏ Click **Save**.

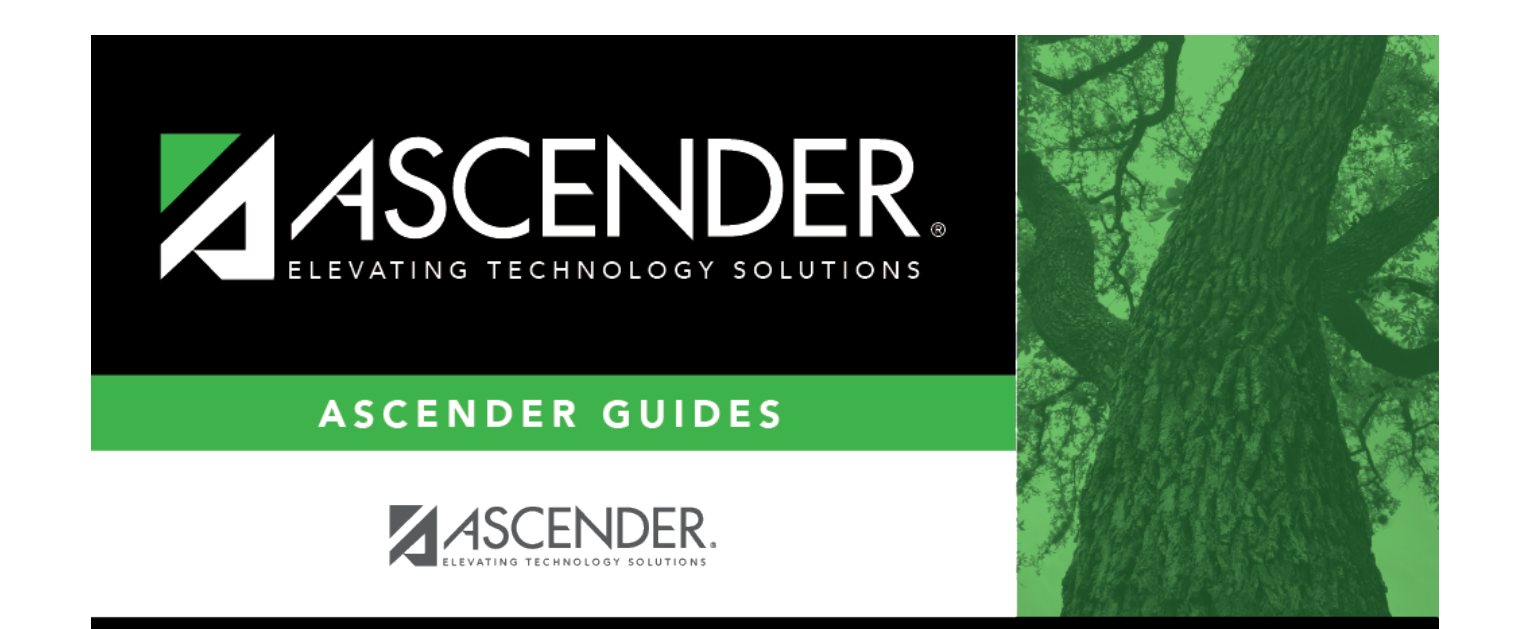

# **Back Cover**